# **Configurazione Posta Aricasale**

Per scaricare la posta elettronica con un client di posta (es. Outlook, Outlook Express, Thunderbird ecc. ecc.) è necessaria la seguente configurazione:

#### **Connessione POP3:**

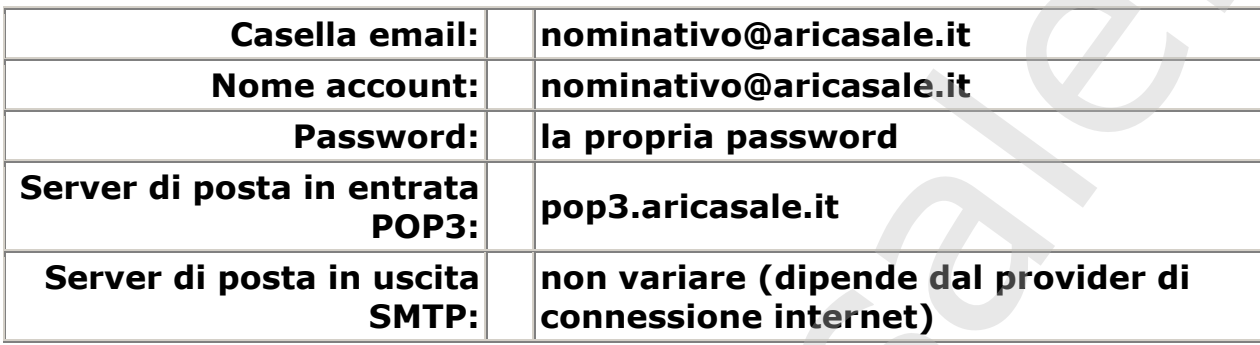

#### **Connessione IMAP:**

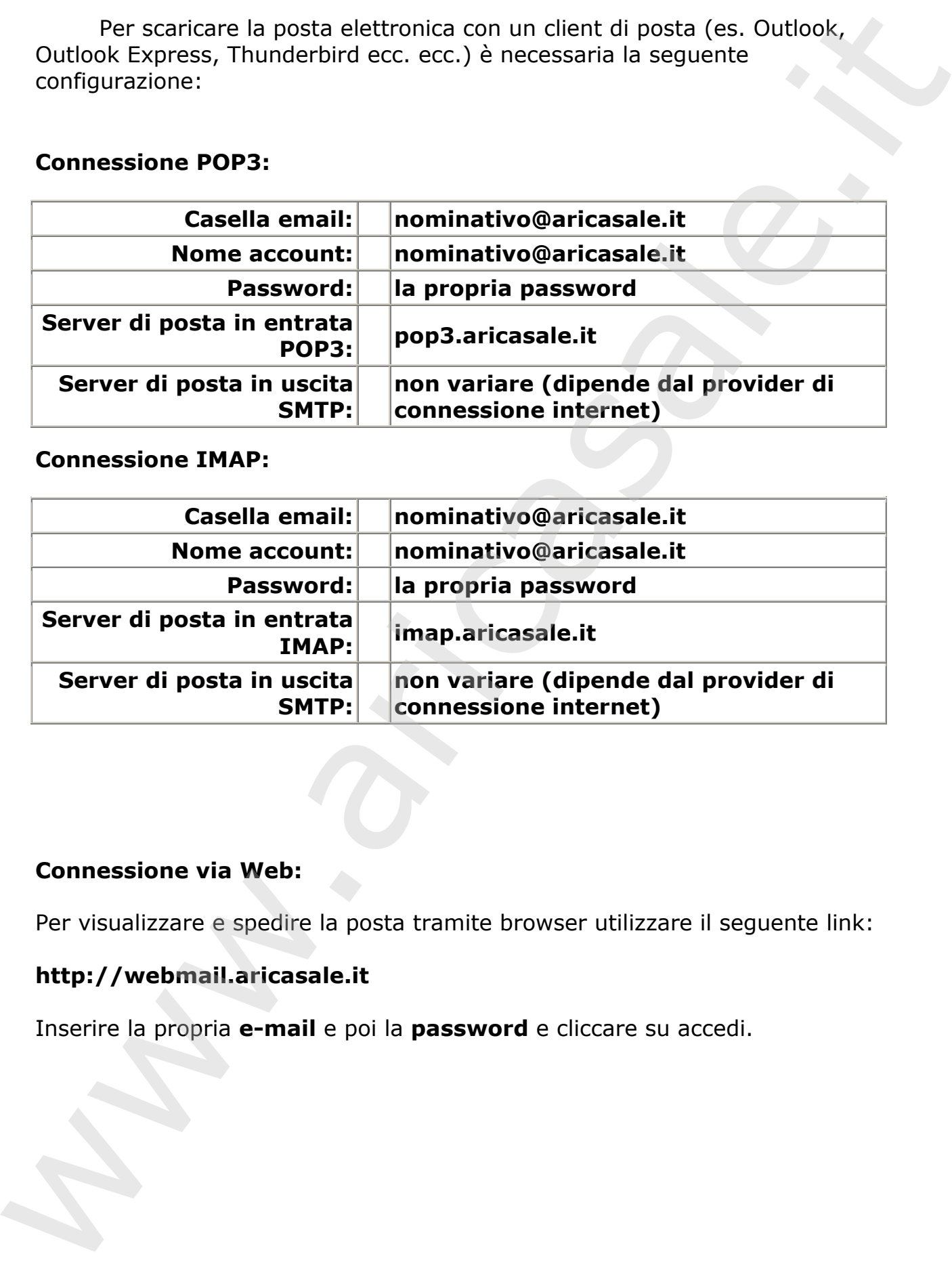

#### **Connessione via Web:**

Per visualizzare e spedire la posta tramite browser utilizzare il seguente link:

### **http://webmail.aricasale.it**

## **Cambio password per caselle [xxxxxx@aricasale.it](mailto:xxxxxx@aricasale.it)**

Tramite un browser connettere il sito http://webmail.aricasale.it si presenta la seguente videata:

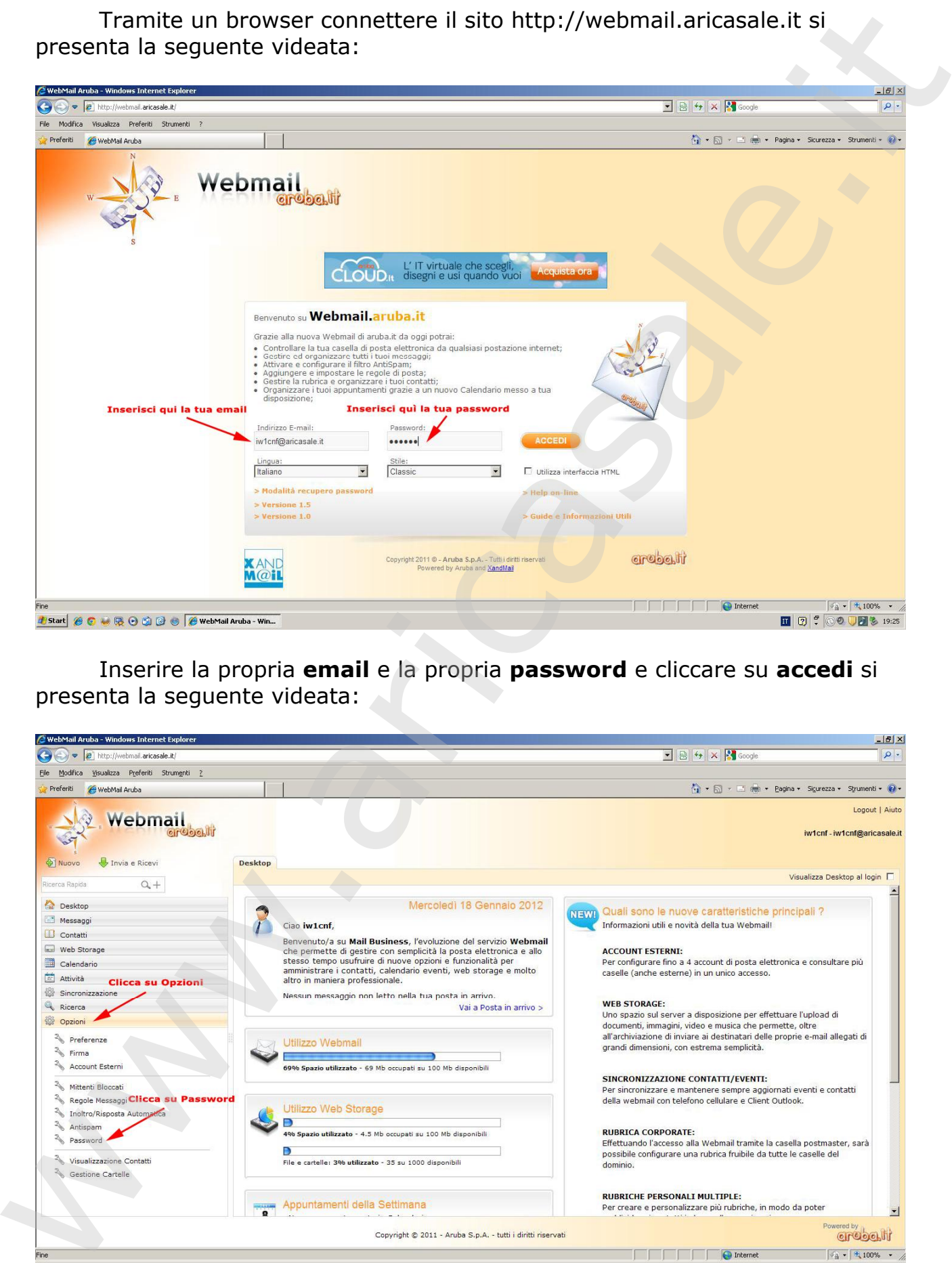

Inserire la propria **email** e la propria **password** e cliccare su **accedi** si

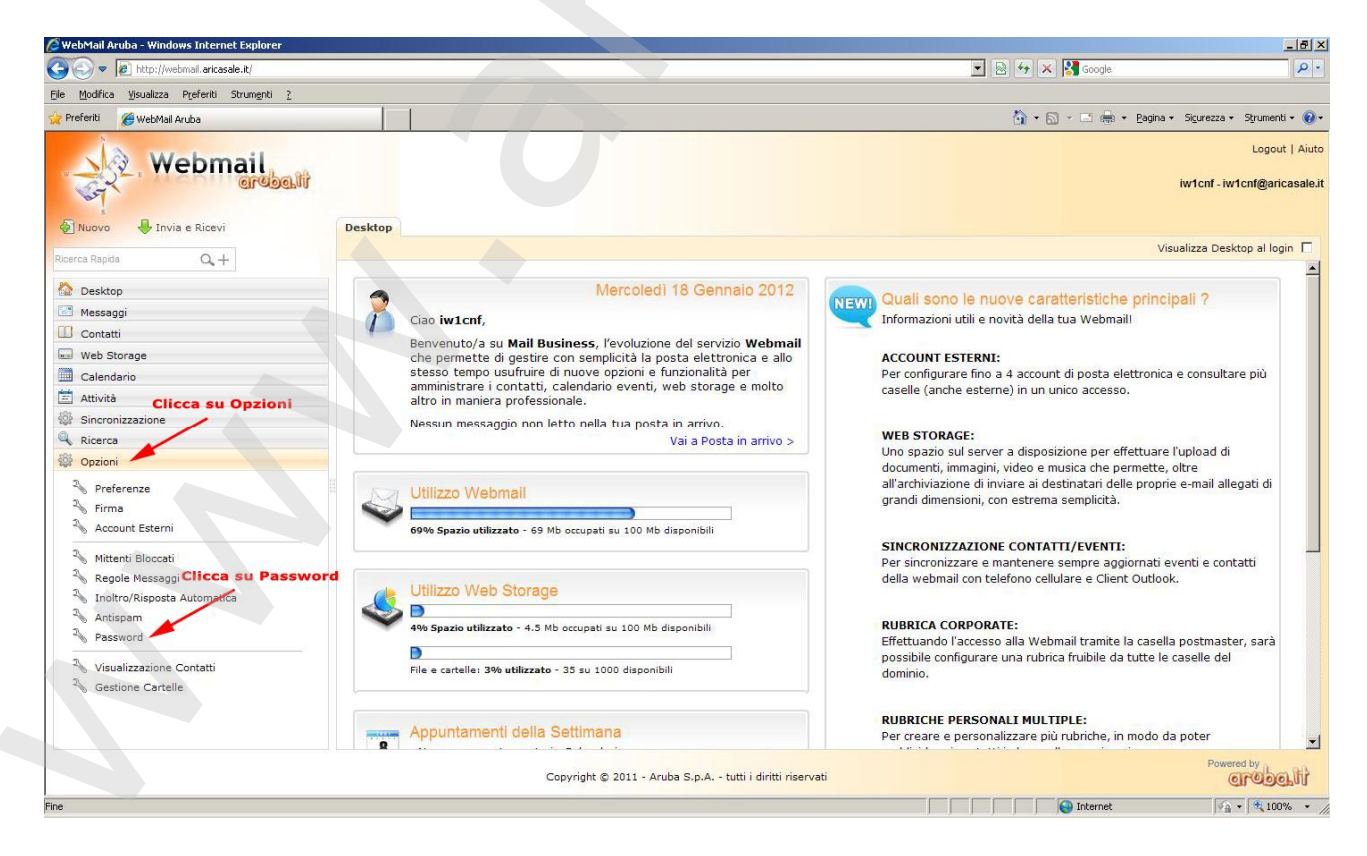

A questo punto cliccare su Opzioni e poi su password si presenta la seguente videata:

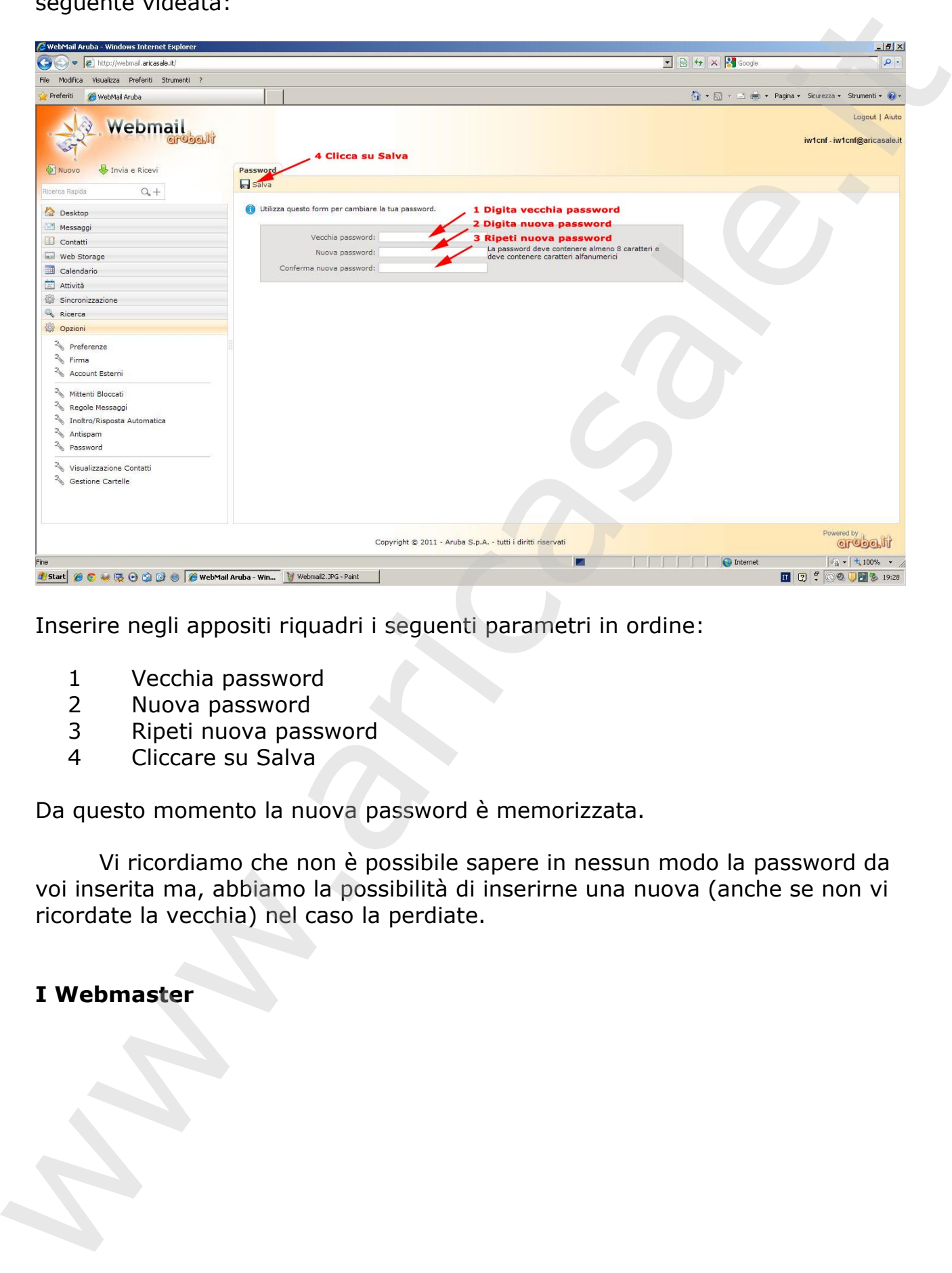

Inserire negli appositi riquadri i seguenti parametri in ordine:

- 1 Vecchia password
- 2 Nuova password
- 3 Ripeti nuova password
- 4 Cliccare su Salva

Da questo momento la nuova password è memorizzata.

Vi ricordiamo che non è possibile sapere in nessun modo la password da voi inserita ma, abbiamo la possibilità di inserirne una nuova (anche se non vi ricordate la vecchia) nel caso la perdiate.